[OnyxCeph³™ Wiki] - http://www.onyxwiki.net/

## **Animation erstellen**

Ab Versionen > 3.2.46 kann in den Modulen [V.T.O.3D](http://www.onyxwiki.net/doku.php?id=vto3d) und [Aligner 3D](http://www.onyxwiki.net/doku.php?id=aligner_3d) zu dem mit Taste [Als Befund] angelegten Planungbefund optional eine Animation der dort durchgeführten Planung gespeicher werden. Das Speichern de Animation erfolgt zusammen mit dem Speichern des Befundes, wenn die Option [Animation erstellen] zuvor per Rechtsklick auf dieselbe Taste aktiviert wurde.

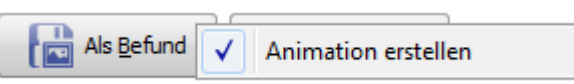

Die Animation kann im Vollbild des Planungsbefundes angezeigt werden, wenn im Vollbild-Kontextmenü der Eintrag [Animation] ausgewählt wird. Daraufin wird ein Slider mit Play-Taste [►] angezeigt.

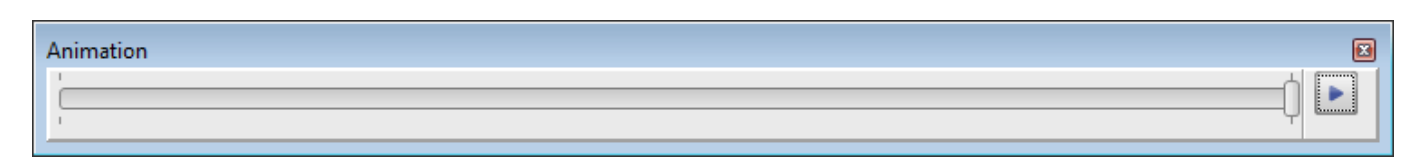

Im Menü der Playtaste können zusätzlich Optionen für die Wiedergabe der Animation eingestellt werden:

- Schleife
- Schnell
- Normal
- Langsam

Gespeicherte Animationen lassen sich auf dieselbe Art auch im Vollbild von [OnyxReports](http://www.onyxwiki.net/doku.php?id=program_onyxreport) verwenden, wenn beim Erstellen des Reports die Checkbox [Vorschau] aktiviert war.

From: <http://www.onyxwiki.net/>- **[OnyxCeph³™ Wiki]**

Permanent link: **<http://www.onyxwiki.net/doku.php?id=3625>**

Last update: **2023/06/26 07:48**

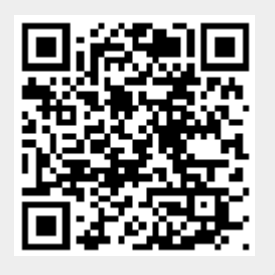